### **D-Link**

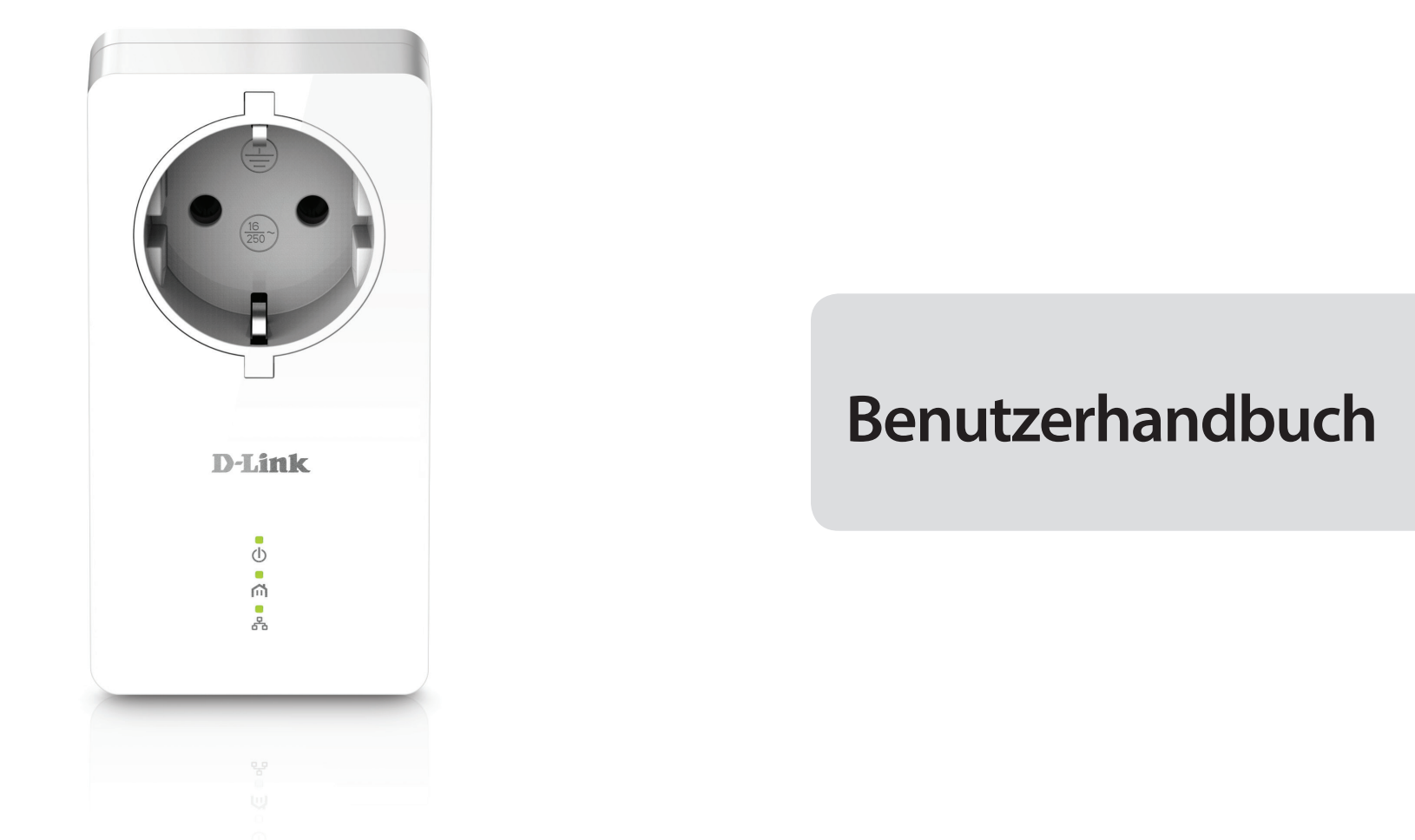

### **PowerLine AV2 1000 HD Gigabit Passthrough Kit**

DHP-P601AV

# **Vorwort**

D-Link behält sich das Recht vor, diese Veröffentlichung jederzeit nach Bedarf zu überarbeiten und inhaltliche Änderungen daran vorzunehmen, ohne jegliche Verpflichtung, Personen oder Organisationen von solchen Überarbeitungen oder Änderungen in Kenntnis zu setzen.

### **Überarbeitungen des Handbuchs**

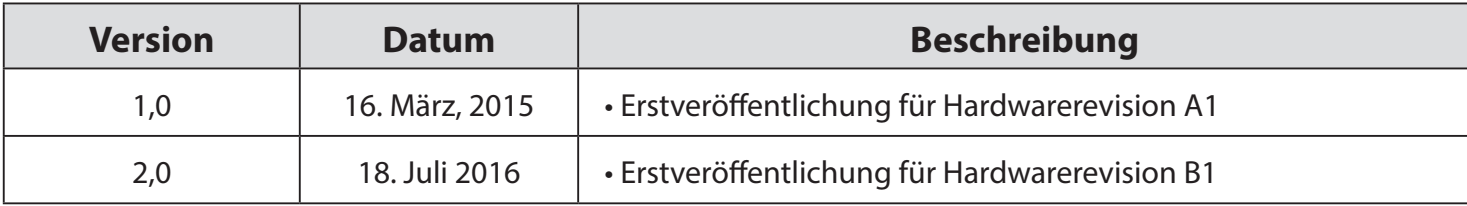

### **Marken**

D-Link und das D-Link Logo sind Marken oder eingetragene Marken der D-Link Corporation oder ihrer Tochtergesellschaften in den Vereinigten Staaten von Amerika und/oder in anderen Ländern. Alle anderen in diesem Handbuch erwähnten Unternehmens- oder Produktnamen sind Marken oder eingetragene Marken ihrer jeweiligen Unternehmen.

Copyright © 2016 by D-Link Corporation, Inc. Alle Rechte vorbehalten. Ohne vorherige ausdrückliche schriftliche Erlaubnis von D-Link Corporation darf die vorliegende Publikation weder als Ganzes noch auszugsweise vervielfältigt werden.

### **Energieverbrauch**

Bei diesem Gerät handelt es sich um ein ErP (Energy Related Product/energieverbrauchsrelevantes Produkt gemäß der Ökodesign-Richtlinie 2009/125/EG) mit HiNA (High Network Availability/hohe Netzwerkverfügbarkeit), das innerhalb 1 Minute, in der keine Datenpakete übertragen werden, automatisch in einen energiesparenden Netzwerk-Standby-Modus wechselt. Wird es während bestimmten Zeiten nicht benötigt, kann es, um Energie zu sparen, vom Netz genommen werden. **Netzwerk-Standby**: 2.14 Watt

# Inhaltsverzeichnis

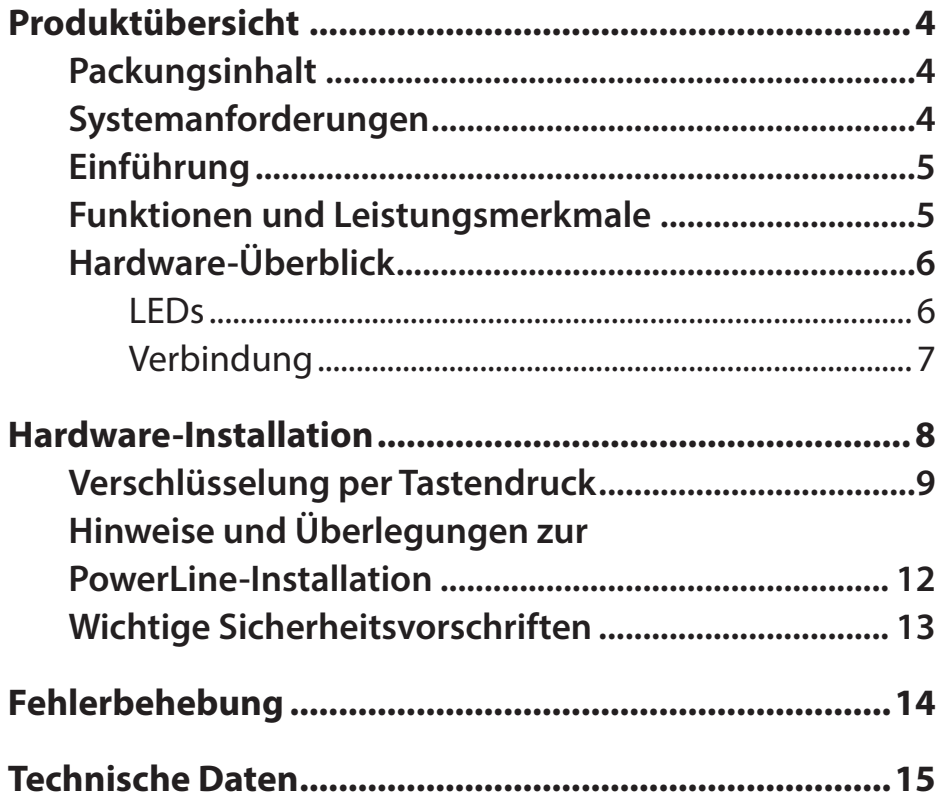

# **Produktübersicht Packungsinhalt**

#### <span id="page-3-0"></span>**DHP-P601AV**

- D-Link DHP-P600AV PowerLine AV2 1000 HD Gigabit Passthrough Adapter x2
- Ethernet-Kabel x2
- Installationsanleitung
- CD-ROM

# **Systemanforderungen**

- Windows<sup>®</sup> 8, 7, Vista® oder XP® (mit Service Pack 3)
- Ethernet-Netzwerkschnittstelle (10/100/1000 Mbit/s)
- PC mit 1,5 GHz Prozessor
- 1 GB Arbeitsspeicher

# **Einführung**

<span id="page-4-0"></span>D-Link stellt seinen 1000 Mbit/s<sup>1</sup> PowerLine AV2 1000 Gigabit Passthrough Adapter schnellen DHP-P600AV vor, mit dem Sie Ihre PC, Netzwerkgeräte und Spielkonsolen über das optimale Medium im eigenen Zuhause – die Trägerfrequenzanlage (TFA oder Powerline) – vernetzen und so Internetverbindungen, Drucker, Datenübertragung, Spiele und vieles mehr gemeinsam nutzen können.<sup>2</sup> Teil des Passthrough-Designs ist ein Rauschfilter zur Störungsreduzierung, Durchsatzmaximierung und zur Verbesserung der Gesamtleistung.

## **Funktionen und Leistungsmerkmale**

- Bietet Ethernet-zu-PowerLine-Verbindung
- Schnelle Datenübertragungsrate bis zu 1000 Mbit/s<sup>1</sup>
- Ein Gigabit Ethernet-Port
- Plug & Play, leichte Installation
- Verschlüsselung per Tastendruck
- Passthrough-Design

### **Hardware-Überblick LEDs**

<span id="page-5-0"></span>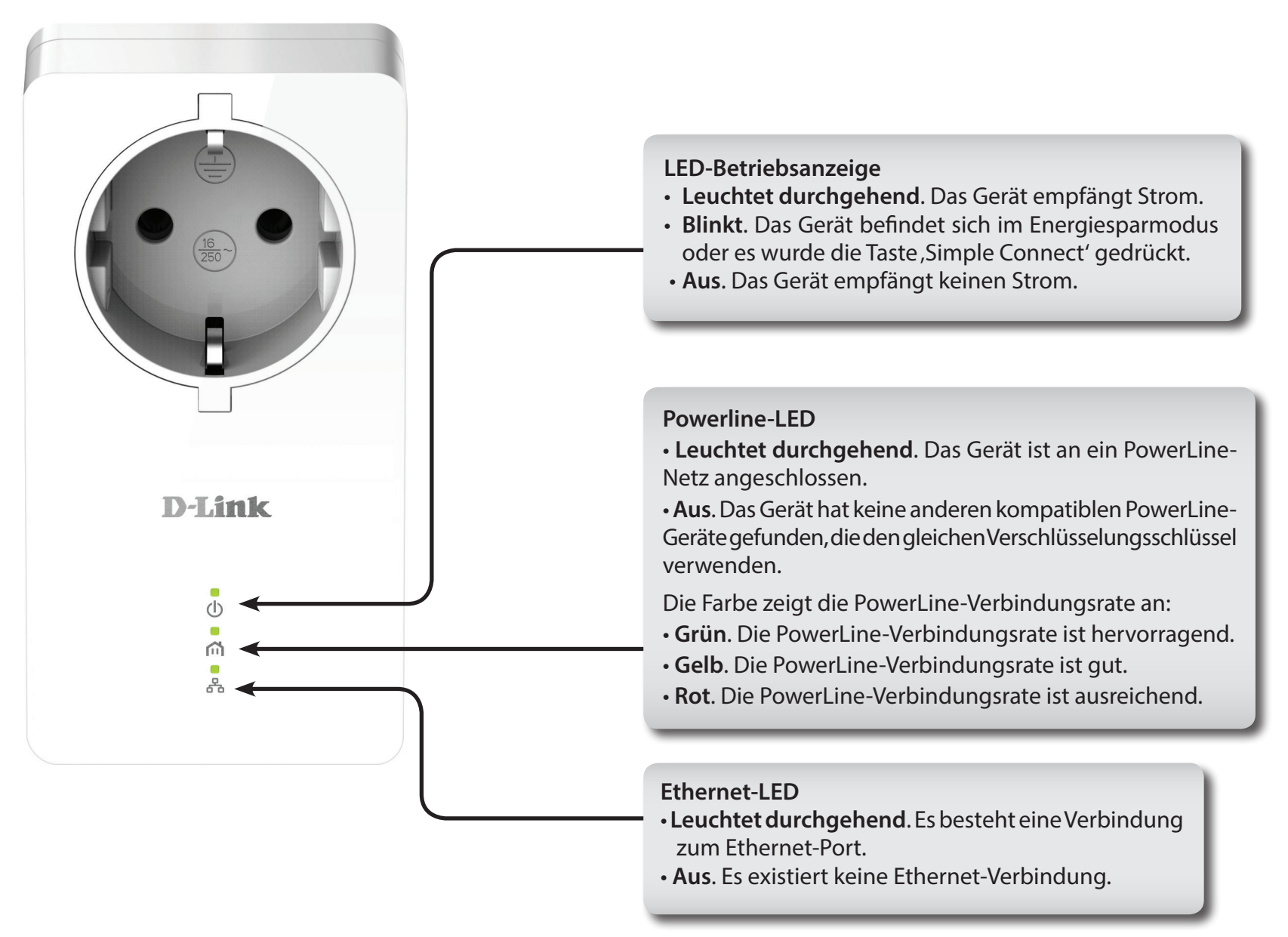

## **Hardware-Überblick Verbindung**

<span id="page-6-0"></span>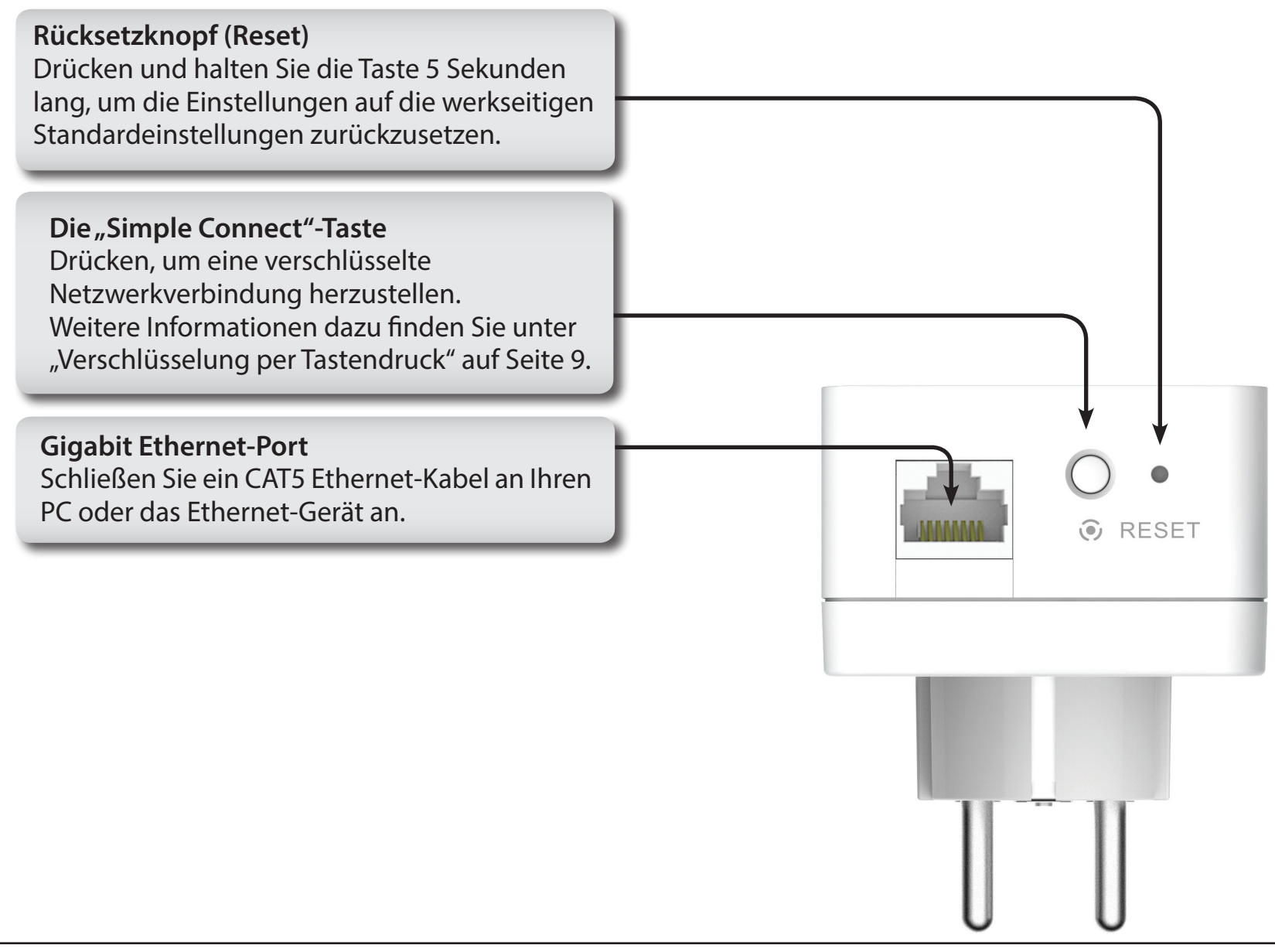

# **Hardware-Installation**

#### <span id="page-7-0"></span>**Strom**

Schließen Sie den DHP-P600AV an eine Wandsteckdose oder Steckerleiste an.

**Hinweis:** Die Stromversorgung gilt als bestätigt, wenn die LED-Betriebsanzeige auf dem DHP-P600AV leuchtet.

### **Ethernet-Kabel anschließen**

Schließen Sie das im Lieferumfang enthaltene Ethernet-Kabel an den Netzwerkkabelanschluss des DHP-P600AV an und das andere Ende des Ethernet-Kabels an das Netzwerk bzw. den PC. Die Netzwerkverbindung gilt als bestätigt, wenn die Ethernet-LED auf dem DHP-P600AV leuchtet.

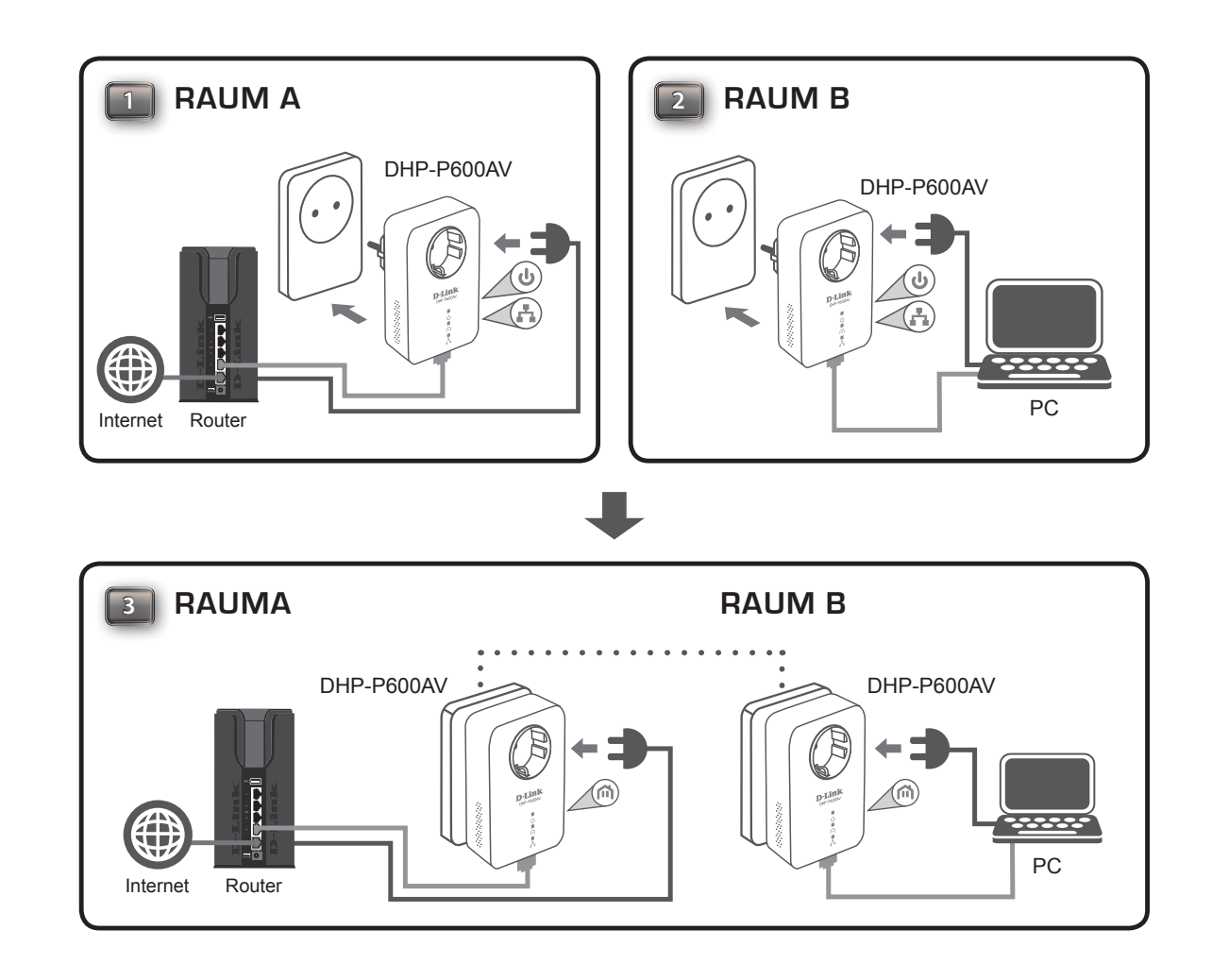

## <span id="page-8-1"></span>**Verschlüsselung per Tastendruck**

#### <span id="page-8-0"></span>**Informationen zur PowerLine AV2 1000 Gigabit Passthrough Adapter Sicherheit**

Die PowerLine AV2 1000 Gigabit Passthrough Adapter im gleichen Netz müssen einen identischen Kodierungsschlüssel verwenden. Der Standardkodierungsschlüssel jedes PowerLine AV2 1000 Gigabit Passthrough Adapters ist **HomePlugAV**. Alle PowerLine AV2 1000 Gigabit Passthrough Adapter mit dem Standardkodierungsschlüssel können miteinander kommunizieren.

Aus Gründen der Sicherheit im Netz wird empfohlen, einen privaten Kodierungsschlüssel zu erstellen. Mit seiner Hilfe können Sie Ihr Netzwerk vor unbefugtem Zugriff über das PowerLine-Netzwerk schützen. Um einen privaten Kodierungsschlüssel zu erstellen, statt den Standardkodierungsschlüssel zu verwenden, gehen Sie wie folgt vor:

#### **1. Alle Adapter**

Schließen Sie alle Adapter an, die konfiguriert werden sollen, und stellen Sie sicher, dass der Kodierungsschlüssel jedes Geräts **HomePlugAV** (vorgegebener Standardwert) lautet. Ist er nicht auf den Standardwert eingerichtet, drücken Sie 5 Sekunden lang auf die Rücksetztaste, um ihn auf den Standardwert zurückzusetzen.

#### **2. Erster Adapter**

Drücken Sie nicht mehr als 3 Sekunden auf die Taste 'Simple Connect' (Einfach verbinden) des ersten Adapters.

Sobald Sie die Taste loslassen, beginnt die LED-Betriebsanzeige zu blinken. Der Adapter erstellt einen privaten, nach dem Zufallsprinzip generierten Kodierungsschlüssel, den dann jeder PowerLine AV2 1000 Gigabit Passthrough Adapter verwendet.

### **3. Zweiter Adapter**

Drücken Sie innerhalb von zwei Minuten, nachdem Sie auf die Taste 'Simple Connect' des ersten Adapters gedrückt haben, für nicht mehr als 3 Sekunden auf die Taste 'Simple Connect' auf dem zweiten Adapter in Ihrem PowerLine-Netzwerk. Sobald Sie die Taste loslassen, beginnt die LED-Betriebsanzeige zu blinken.

Hinweis: Beide 'Simple Connect'-Tasten müssen innerhalb von 2 Minuten gedrückt werden.

Nach Durchführung der oben beschriebenen Schritte zur Netzwerkverschlüsselung, ist Ihr PowerLine-Netz nun mit dem gleichen Kodierungsschlüssel sicher konfiguriert. Diese Sicherheitseinstellungen der Adapter bleiben auch nach dem Trennen der Einheiten vom Netz gespeichert.

Hinweis: Um den privaten Kodierungsschlüssel zu ändern, setzen Sie den Adapter auf den Standardwert zurück, indem Sie 10 Sekunden lang auf die Rücksetztaste (Reset) drücken und dann das oben beschriebene Verschlüsselungsverfahren durchführen.

#### **4. Weitere Adapter hinzufügen**

Wenn Sie weitere Adapter hinzufügen möchten, drücken Sie die 'Simple Connect'-Taste des zusätzlichen Adapters nicht länger als 3 Sekunden. Sobald Sie die Taste loslassen, beginnt die LED-Betriebsanzeige zu blinken.

Drücken Sie dann die 'Simple Connect'-Taste eines der Adapter in Ihrem bestehenden PowerLine-Netz für nicht mehr als 3 Sekunden. Sobald Sie die Taste loslassen, beginnt die LED-Betriebsanzeige zu blinken.

Hinweis: Beide 'Simple Connect'-Tasten müssen innerhalb von 2 Minuten gedrückt werden.

Nach Durchführung der oben beschriebenen Schritte zur Netzwerkverschlüsselung, ist Ihr PowerLine-Netz nun mit dem gleichen Kodierungsschlüssel sicher konfiguriert.

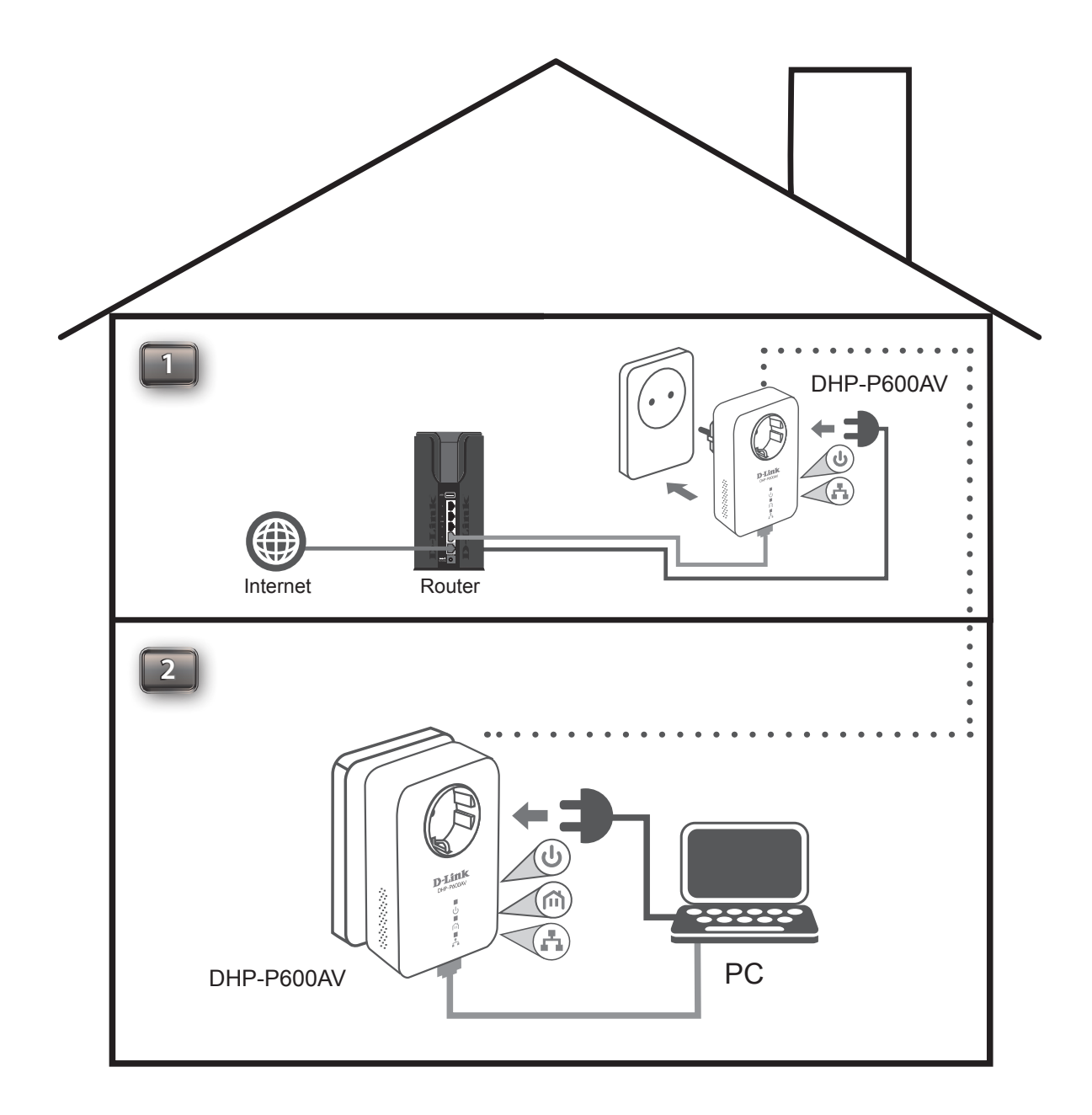

## <span id="page-11-0"></span>**Hinweise und Überlegungen zur PowerLine-Installation**

Planen Sie die Standorte Ihrer PowerLine-Geräte:

- 1. Schließen Sie PowerLine-Geräte an Steckdosen an, die keinen Wandschalter aufweisen, um ein unbeabsichtiges Abschalten der Stromzufuhr zum Gerät zu vermeiden.
- 2. Schließen Sie die PowerLine-Geräte nicht an ein Verlängerungskabel, einen Überspannungsschutz oder eine Sammelschiene an, weil das die ordnungsgemäße Verwendung verhindern oder die Netzwerkleistung schmälern könnte.

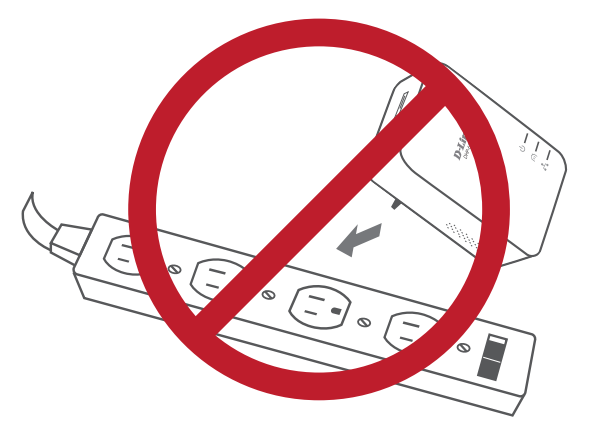

- 3. Versuchen Sie die Verwendung der PowerLine-Geräte an einer Steckdose zu vermeiden, die sich in unmittelbarer Nähe eines Geräts befindet, das sehr viel Strom verbraucht, wie z. B. eine Spülmaschine, ein Trockner oder ein Kühlschrank. Das könnte die korrekte Funktionsweise des Adapters verhindern oder sich negativ auf die Leistung Ihres Netzwerks auswirken.
- 4. Vergewissern Sie sich, dass Ihre PowerLine-Geräte die korrekten elektrischen Spannungsnennwerte aufweisen, um entsprechend der an Ihrem Standort verfügbaren Nennspannung betrieben werden zu können.
- 5. Um Stromunfälle (elektrischer Schlag) zu verhindern, schließen Sie unbedingt die Stromkabel an ordnungsgemäß geerdete Steckdosen an.
- 6. Das PowerLine-Gerät wurde dahingehend entwickelt, dass eine ordnungsgemäße Erdung gewährleistet werden kann. Verwenden Sie keine Zwischenstecker oder Adapterstecker und entfernen Sie die Erdungsklemme nicht von dem Kabel.

## **Wichtige Sicherheitsvorschriften**

<span id="page-12-0"></span>Bevor Sie das Gerät verwenden, lesen und befolgen Sie bitte alle Sicherheitsvorschriften und Betriebsanleitungen:

- 1. Öffnen Sie das Gerät nicht und versuchen Sie nicht, das Gerät selbst zu reparieren oder zu warten.
- 2. Verwenden Sie ausschließlich das im Lieferumfang des Geräts enthaltene Netzteil (Stromadapter) für die Stromzufuhr zu Ihrem Gerät.
- 3. Stellen Sie sicher, dass das Gerät in vertikaler Position in die Wandsteckdose gesteckt ist, wobei die Ports nach unten zeigen.
- 4. Verwenden Sie das Gerät an einem trockenen Standort und vermeiden Sie jegliche feuchte Umgebungen.
- 5. Tauchen Sie das Gerät nicht in Flüssigkeit und versuchen Sie nicht, es mithilfe von Flüssigkeiten oder Lösungsmitteln zu reinigen. Um das Gerät zu reinigen, ziehen Sie es vom Stromnetz ab und verwenden Sie zum Reinigen nötigenfalls ein leicht angefeuchtetes Tuch.
- 6. Setzen Sie das Gerät keinem direkten Sonnenlicht aus.
- 7. Decken Sie Lüftungsöffnungen an dem Gerät nicht ab und blockieren Sie sie nicht.
- 8. Stellen Sie sicher, dass das Gerät ausreichend belüftet werden kann.
- 9. Platzieren Sie das Gerät nicht in der unmittelbaren Nähe eines Heizgeräts oder Heizkörpers.
- 10. Das Gerät sollte dort platziert werden, wo eine ausreichende Belüftung gewährleistet werden kann.
- 11. Zweck dieses Produkts ist die Erstellung einer konstanten Netzwerkverbindung für Ihre Geräte. Wenn Sie dieses Produkt ausschalten möchten, ziehen Sie einfach den Netzstecker aus der Steckdose.

# **Fehlerbehebung**

<span id="page-13-0"></span>• **Ich kann keine Parameter des PowerLine AV2 1000 Gigabit Passthrough Adapters konfigurieren. Wenn ich es versuche, wird ein Fehler angezeigt:**

Trennen Sie bitte den PowerLine AV2 1000 Gigabit Passthrough Adapter nicht von der Stromzufuhr, während Sie ihn konfigurieren.

• **Ich habe das Verbindungskabel an einen anderen Netzwerkadapter angeschlossen und nun funktioniert das Einrichtungshilfsprogramm nicht ordnungsgemäß:**

Starten Sie das Hilfsprogramm nach Trennung des Verbindungskabels grundsätzlich neu.

**• Ich habe zahlreiche Probleme bei der Konfiguration meines Netzwerks:**

Wenn Sie bei der Konfiguration des Netzwerks mit zwei oder mehr PowerLine AV2 1000 Gigabit Passthrough Adaptern Schwierigkeiten haben, setzen Sie alle Netzwerkadapter zurück und versuchen Sie, die Adapter noch einmal zu konfigurieren.

# **Technische Daten**

<span id="page-14-0"></span>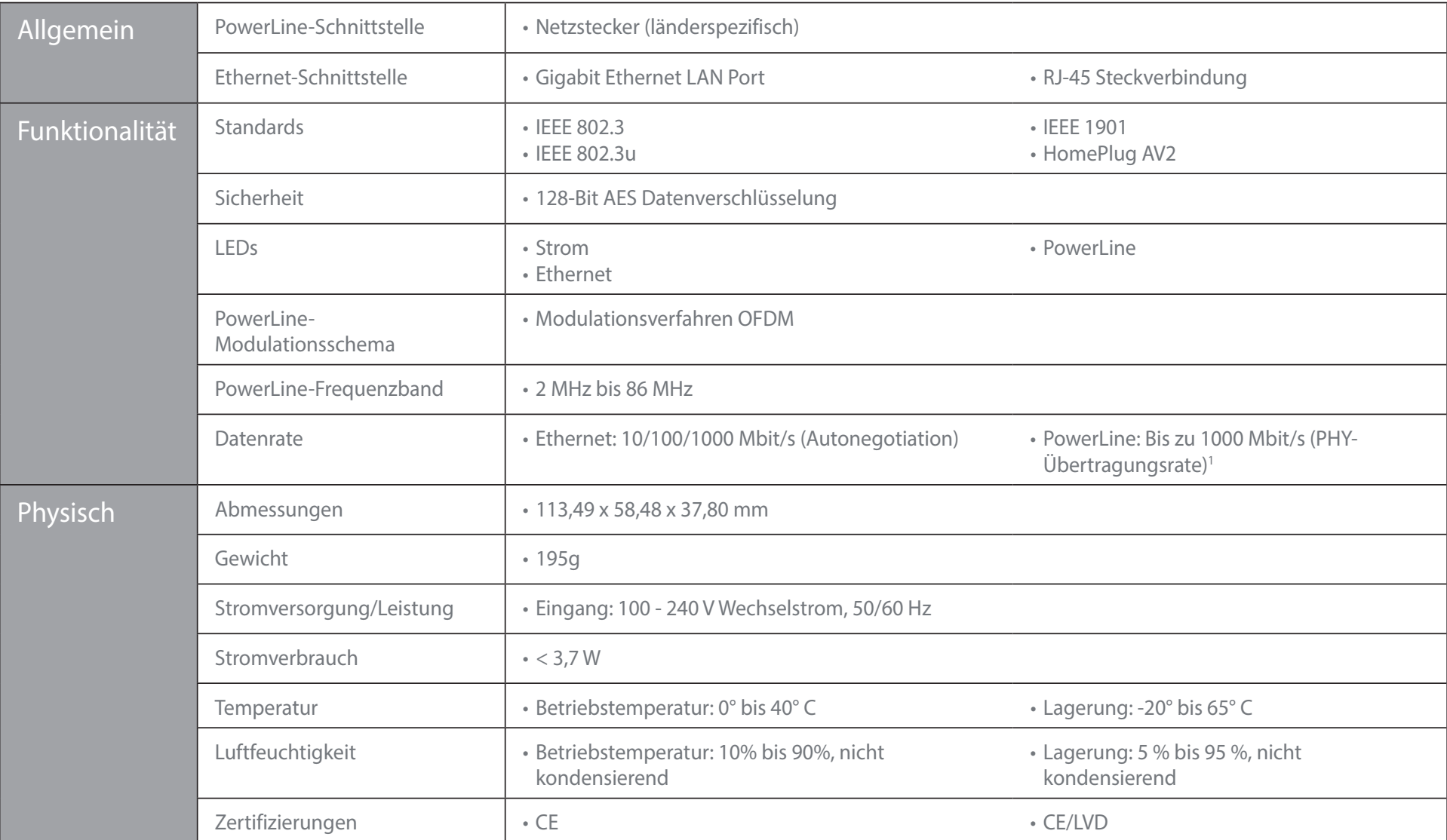

1 Maximaler Durchsatz basiert auf theoretischer PHY-Übertragungsrate. Der tatsächliche Datendurchsatz schwankt. Netzwerkbedingungen und Umgebungsfaktoren, einschließlich Datenverkehr im Netz sowie Netzwerk-Overhead senken Kurzwellenradios oder anderen PowerLine-Geräten im Stromnetz, die nicht dem HomePlug AV-Standard entsprechen.

2 Steckdosen und elektrische Leitungen müssen Bestandteil der gleichen elektrischen Anlage sein. Zu bedenken ist, dass die elektrischen Grogebenheiten in Ihrem Haus, wie die Leitungen und die Konfiguration, die Leitsung di sind zusätzliche D-Link PowerLine AV Serienprodukte erforderlich. Mindestens zwei D-Link PowerLine AV Serienprodukte sind zur Erstellung eines Netzwerks nötig. Wenn Sie dieses Produkt an eine Sammelschiene (Steckdosenleist Beste Ergebnisse erzielen Sie, wenn der Adapter direkt an eine Wandsteckdose angeschlossen wird.